# Cheatography

## nano Text Editor Keyboard Shortcuts by [deoxys314](http://www.cheatography.com/deoxys314/) via [cheatography.com/27911/cs/8198/](http://www.cheatography.com/deoxys314/cheat-sheets/nano-text-editor)

#### **Command Line Arguments**

- -A Makes the Home key behave more intelligently (moving to beginning of non-whitespace characters, instead of the beginning of the line, as is default.)
- -B Backs up edits to a copy of the file in the current directory with the suffix ~.
- -E Convert typed tabs to spaces.
- -L Don't add newlines to the ends of files.
- -N Disable automatic conversion of files from DOS/Mac format.
- -O Use the blank line below the titlebar as extra editing space.
- -S Enable smooth scrolling. Text will scroll line-by-line, instead of the usual chunk-by-chunk behavior.
- -c Constantly show the cursor position.
- -w disable wrapping of long lines.
- -\$ Enable softwrap (wraps lines instead of horizontal scrolling.)

NOTE: Because  $$$  is treated as a variable by many execution environments, it is advisable to flag this option separately from others you may be using, e.g.:

nano -ALNc -\$ textfile.txt

#### nano [OPTIONS] [[+LINE,COLUMN] FILE]...

#### **About nano**

Nano is a text editor suited to working in a UNIX-based command line environment. It is not as powerful as PC window-based editors, as it does not rely on the mouse, but still has many useful features. Most nano commands are invoked by holding down the Ctrl key (that is, the control key), and pressing one of the other keys. In this text, the control key is referred to using  $\wedge$ . For example,  $\wedge$ X means "hold down the CTRL key and press the x key''. Most of the important commands are listed at the bottom of your screen when nano is running.

#### **Shortcuts**

- $\wedge$ G Display help text.
- ^O Write the current file to disk
- ^X Exit nano.
- $\wedge$ T Invoke spellcheck, if installed.
- $\land$ Y Next screen.
- $\wedge$ <sub>V</sub> Previous screen.
- ^L Refresh (force redraw) current screen.
- ^J Justify current paragraph. (Join together broken lines of text until double newline is encountered.)
- $\wedge$ W Search for a string or regular expression.
- ^\ Search and replace a string or regular expression.

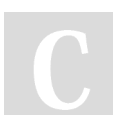

### By **deoxys314**

[cheatography.com/deoxys314/](http://www.cheatography.com/deoxys314/)

Published 13th May, 2016. Last updated 10th August, 2016. Page 1 of 1.

## Sponsored by **Readability-Score.com** Measure your website readability!

<https://readability-score.com>